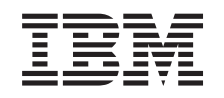

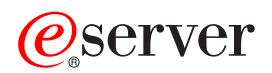

iSeries iSeries Navigator

*Versão 5 Edição 3*

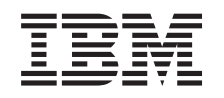

# ERserver

iSeries iSeries Navigator

*Versão 5 Edição 3*

#### **Nota**

Antes de utilizar as informações contidas neste manual, bem como o produto a que elas se referem, não deixe de ler as ["Informações](#page-28-0) especiais", na página 23.

#### **Sexta edição (Agosto de 2005)**

Esta edição aplica-se à versão 5, edição 3, modificação 0 do IBM Operating System/400 (número de produto 5722-SS1) e a todas as edições e modificações seguintes, salvo indicação em contrário nas novas edições. Não é possível executar esta versão em todos os modelos de computador de conjunto de instruções reduzido (RISC - Reduced Instruction Set Computer), nem em todos os modelos de computador de conjunto de instruções complexo (CISC - Complex Instruction Set Computer).

**© Copyright International Business Machines Corporation 1998, 2004. Todos os direitos reservados.**

## **Índice**

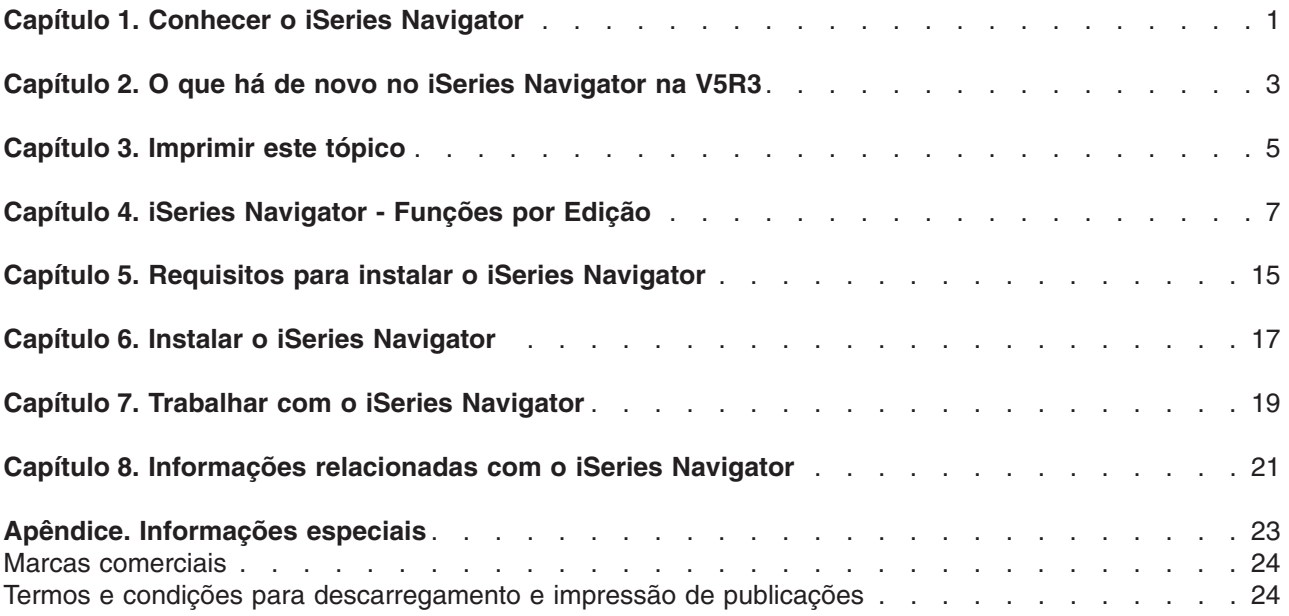

### <span id="page-6-0"></span>**Capítulo 1. Conhecer o iSeries Navigator**

O iSeries<sup>(TM)</sup> Navigator é uma interface gráfica poderosa para os clientes do Windows<sup>(R)</sup>. Com o iSeries Navigator, pode utilizar os seus conhecimentos de interface gráfica para gerir e administrar os seus servidores.

Para saber mais sobre o iSeries Navigator, execute o seguinte procedimento:

#### **Capítulo 2, "O que há de novo no iSeries [Navigator](#page-8-0) na V5R3", na página 3**

Veja um resumo das informações novas e alteradas no centro de informações da V5R3 para o iSeries Navigator.

#### **Capítulo 3, ["Imprimir](#page-10-0) este tópico", na página 5**

Descarregue e imprima um PDF do tópico do iSeries Navigator.

#### **Capítulo 4, "iSeries [Navigator](#page-12-0) - Funções por Edição", na página 7**

Quando utilizar o V5R3 iSeries Navigator, irá verificar que as funções disponíveis para qualquer servidor iSeries ao qual esteja ligado estão dependentes da versão do OS/400<sup>(R)</sup> que estiver em execução nesse servidor. Consulte a tabela que se segue para ver quais as funções disponíveis para cada edição do OS/400.

#### **Capítulo 5, ["Requisitos](#page-20-0) para instalar o iSeries Navigator", na página 15**

Reveja os requisitos de hardware e software de PC para instalar o iSeries Navigator.

#### **Capítulo 6, "Instalar o iSeries [Navigator",](#page-22-0) na página 17**

Comece por gerir e administrar o servidor a partir do PC. Assim que concluir a instalação, estarão disponíveis informações baseadas em tarefas na ajuda online do iSeries Navigator.

#### **Capítulo 7, "Trabalhar com o iSeries [Navigator",](#page-24-0) na página 19**

Veja uma descrição geral sobre as capacidades fornecidas pelo iSeries Navigator, descritas no centro de informações.

#### **Capítulo 8, ["Informações](#page-26-0) relacionadas com o iSeries Navigator", na página 21**

Siga as ligações neste tópico para encontrar informações técnicas relacionadas nos Redbooks<sup>™</sup> IBM<sup>R</sup>, noutros tópicos do centro de informações e nos sites da Web da IBM.

Segue-se um exemplo da janela principal do iSeries Navigator:

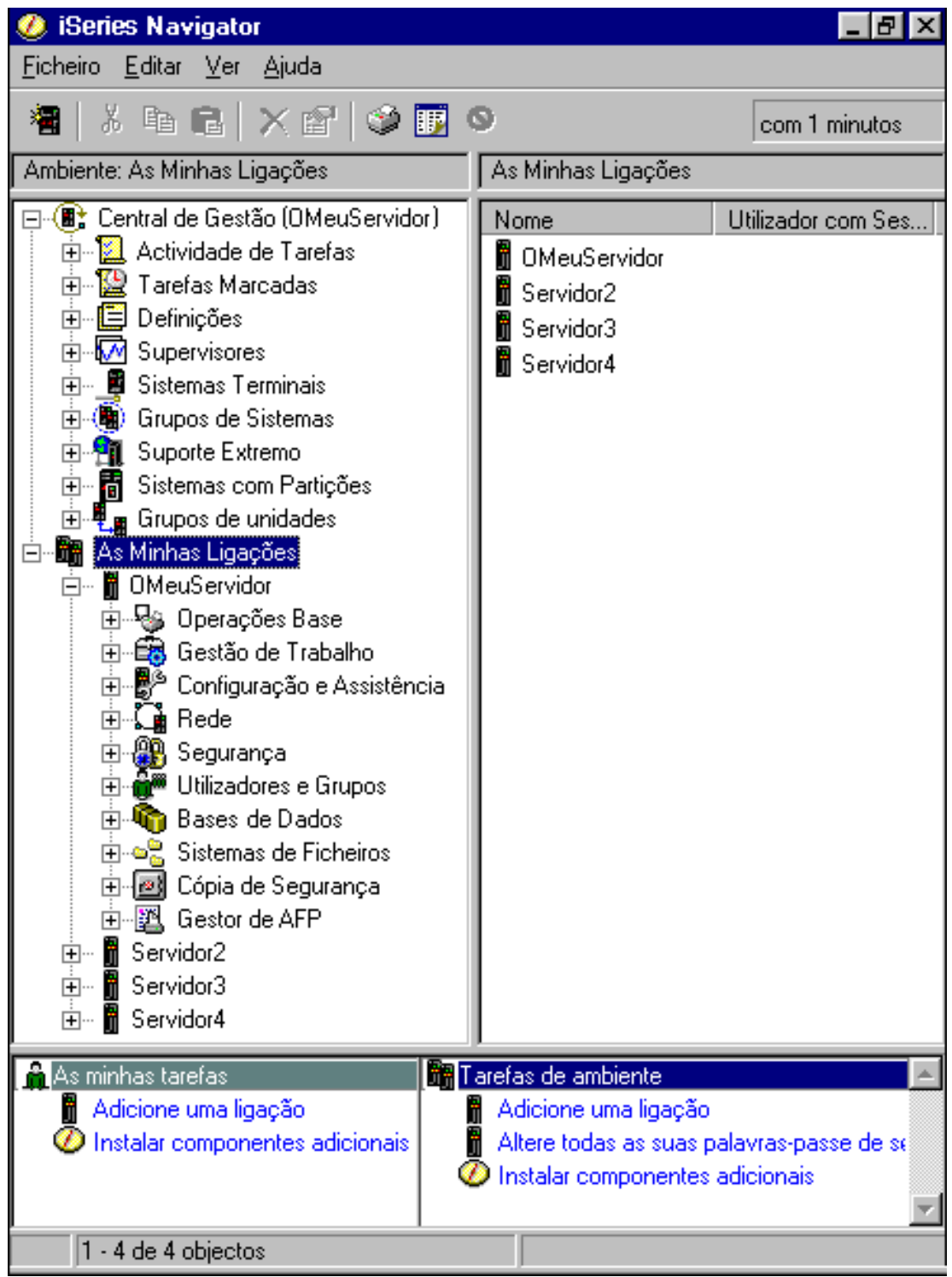

A partir deste exemplo, pode ver a vista hierárquica em árvore do iSeries Navigator no painel da esquerda da janela. Fornece uma interface de utilizador fácil de usar para os utilizadores com experiência de utilização de interfaces gráficas. Também reduz a necessidade de os utilizadores aprenderem a interface baseada em caracteres. A funcionalidade do iSeries Navigator inclui capacidades de navegação, configuração, gestão de sistemas e supervisão. Para obter instruções passo a passo sobre como executar tarefas no iSeries Navigator, consulte a ajuda online do iSeries Navigator.

### <span id="page-8-0"></span>**Capítulo 2. O que há de novo no iSeries Navigator na V5R3**

As informações novas e alteradas no centro de informações da V5R3 para iSeries<sup>(™)</sup> Navigator incluem:

- v **Capítulo 6, "Instalar o iSeries [Navigator",](#page-22-0) na página 17** Requisitos de hardware e software de PC actualizados.
- v **Capítulo 4, "iSeries [Navigator](#page-12-0) - Funções por Edição", na página 7**

Anteriormente disponível na página da Web do iSeries Navigator, esta tabela (que mostra quais as funções disponíveis para cada edição do OS/400<sup>(R)</sup>) faz agora parte do iSeries Information Center. Quando utilizar o iSeries Navigator, verá que as funções disponíveis para cada servidor ao qual esteja ligado estão dependentes da versão que estiver em execução nesse servidor.

#### v **Tarefas do iSeries Navigator na Web**

Pode aceder e executar um subconjunto de tarefas do iSeries Navigator através de um browser da Web na Internet. A interface pode parecer ligeiramente diferente, mas as tarefas que pode executar são as mesmas.As tarefas do iSeries Navigator que se seguem estão disponíveis para trabalhar na Web:

- Mensagens, Trabalhos de Utilizador e Output para Impressão (nas Operações Base)
- Trabalhos Activos, Trabalhos do Servidor, Filas de Output e Subsistemas (na Gestão do Trabalho)
- Valores de Sistema e Gestão de Horas (na Configuração e Assistência)
- Objectos de Bases de Dados em (Bases de Dados)

#### v **Consola de Agentes Inteligentes**

Os administradores de sistema já podem gerir um ou mais agentes ABLE (Agent Building and Learning Environment) em execução num único sistema ou numa plataforma distribuída. Este novo tópico do iSeries Information Center fornece mais informações sobre agentes ABLE, como configurar o seu ambiente de agentes e como utilizar a consola de Agentes Inteligentes no iSeries Navigator.

Para além das informações existentes na tabelaCapítulo 4, "iSeries [Navigator](#page-12-0) - Funções por Edição", na [página](#page-12-0) 7, consulte o seguinte para obter mais informações sobre as novas funções que estão disponíveis na V5R3 para o iSeries Navigator:

• Site da WebiSeries<sup>(TM)</sup> [Assistência](http://www.ibm.com/eserver/iseries/support) Técnica

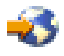

Procure em Biblioteca, na barra de navegação da esquerda e, em seguida, em Descrições Técnicas do iSeries, uma descrição mais técnica das novas funções incluídas na V5R3.

#### v **Ajuda online do iSeries Navigator**

No iSeries Navigator, faça clique em **Ajuda -> Tópicos de Ajuda -> O que há de novo?** para rever todas as novas funcionalidades disponíveis desta edição para o iSeries Navigator.

Consulte também os seguintes tópicos:

- iSeries Navigator for Wireless O que há de novo na V5R3
- Tarefas do iSeries Navigator na Web O que há de novo na V5R3
- v Central de Gestão O que há de novo na V5R3?

#### **Como pode ver o que é novo ou o que foi alterado**

Para o ajudar a visualizar onde se encontram as alterações técnicas, é utilizada a seguinte informação:

- A imagem > para marcar onde começa a informação nova ou alterada.
- · A imagem « para marcar onde termina a informação nova ou alterada.

Para encontrar outras informações sobre o que há de novo ou o que foi alterado nesta edição, consulte o Memorando para Utilizadores.

### <span id="page-10-0"></span>**Capítulo 3. Imprimir este tópico**

Para ver ou descarregar a versão de PDF deste documento, seleccione [Conhecer](rzaj2003.pdf) o iSeries Navigator (cerca de 322 KB).

#### **Outras informações**

Também pode ver ou imprimir qualquer um dos PDFs do Redbook:

- > Managing OS/400 with [Operations](http://www.redbooks.ibm.com/abstracts/sg246226.html) Navigator V5R1 Volume 1: Overview and More
- Managing OS/400 with [Operations](http://www.redbooks.ibm.com/abstracts/sg246227.html) Navigator V5R1 Volume 2: Security
- Managing OS/400 with Operations Navigator V5R1 Volume 3: [Configuration](http://www.redbooks.ibm.com/abstracts/sg245951.html) and Service
- Managing OS/400 with [Operations](http://www.redbooks.ibm.com/abstracts/sg246564.html) Navigator V5R1 Volume 4: Packages and Products
- Managing OS/400 with Operations Navigator V5R1 Volume 5: Performance [Management](http://www.redbooks.ibm.com/abstracts/sg246565.html)
- Managing OS/400 with Operations Navigator V5R1 Volume 6: [Networking](http://www.redbooks.ibm.com/abstracts/sg246566.html)

#### **Guardar ficheiros PDF**

Para guardar um PDF na estação de trabalho para visualização ou impressão:

- 1. Faça clique com o botão direito do rato sobre o PDF no browser (faça clique com o botão direito do rato sobre as ligações de PDF acima).
- 2. Faça clique sobre**Guardar Destino Como...**, se estiver a utilizar o Internet Explorer. Faça clique sobre **Guardar Ligação Como...** se estiver a utilizar o Netscape Communicator.
- 3. Navegue para o directório em que pretende guardar o PDF.
- 4. Faça clique sobre **Guardar**.

#### **Descarregar o Adobe Acrobat Reader**

Necessita do Adobe Acrobat Reader para ver ou imprimir estes PDFs. Pode descarregar uma cópia a

partir do site da web da Adobe (www.adobe.com/products/acrobat/readstep.html)  $\rightarrow$  .

# <span id="page-12-0"></span>**Capítulo 4. iSeries Navigator - Funções por Edição**

> Quando utilizar o V5R3 iSeries<sup>(™)</sup> Navigator, verificará que as funções disponíveis para qualquer servidor iSeries ao qual esteja ligado estão dependentes da versão do OS/400<sup>(R)</sup> que estiver em execução nesse servidor. A tabela que se segue mostra as funções que estão disponíveis para cada edição do OS/400.

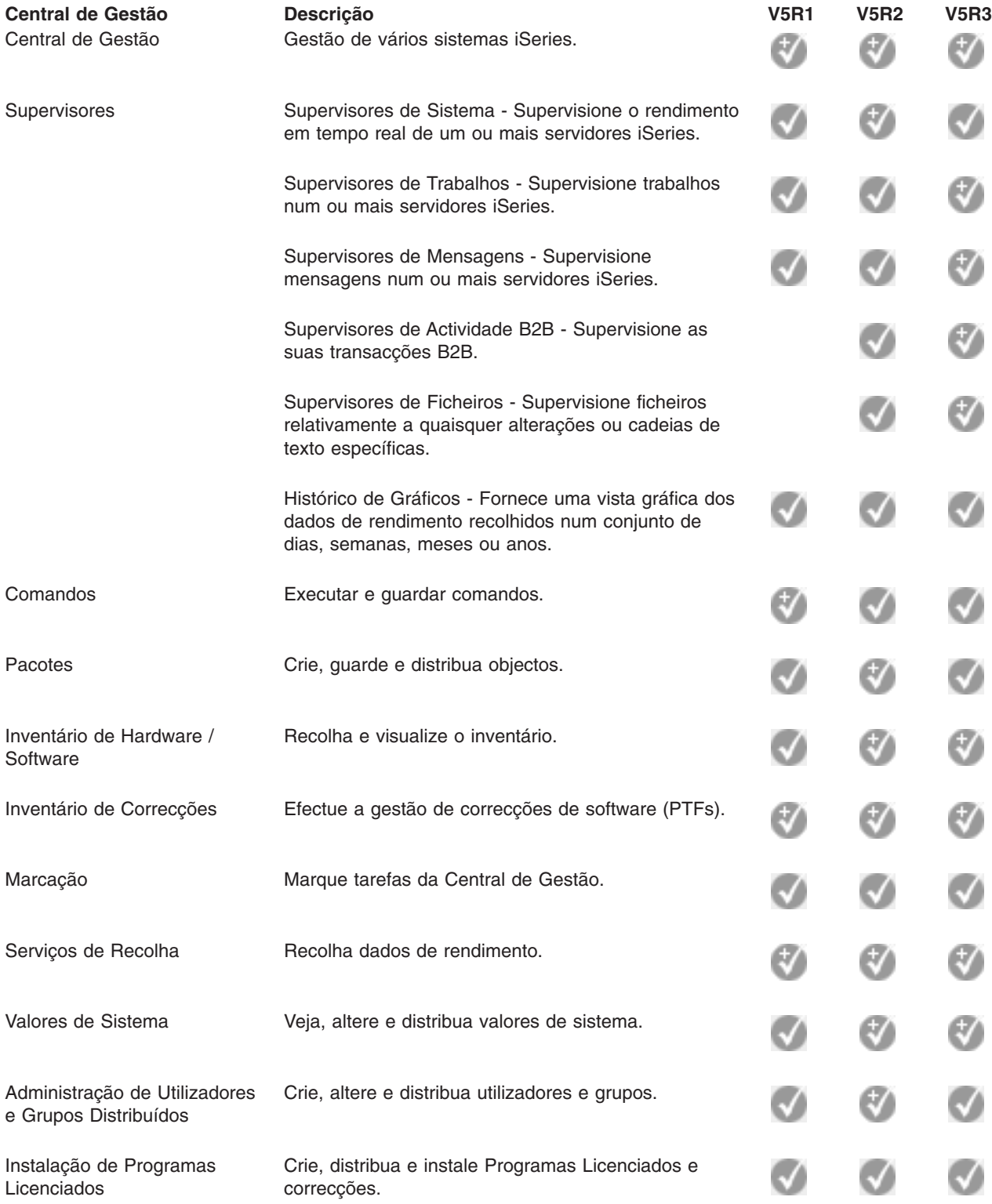

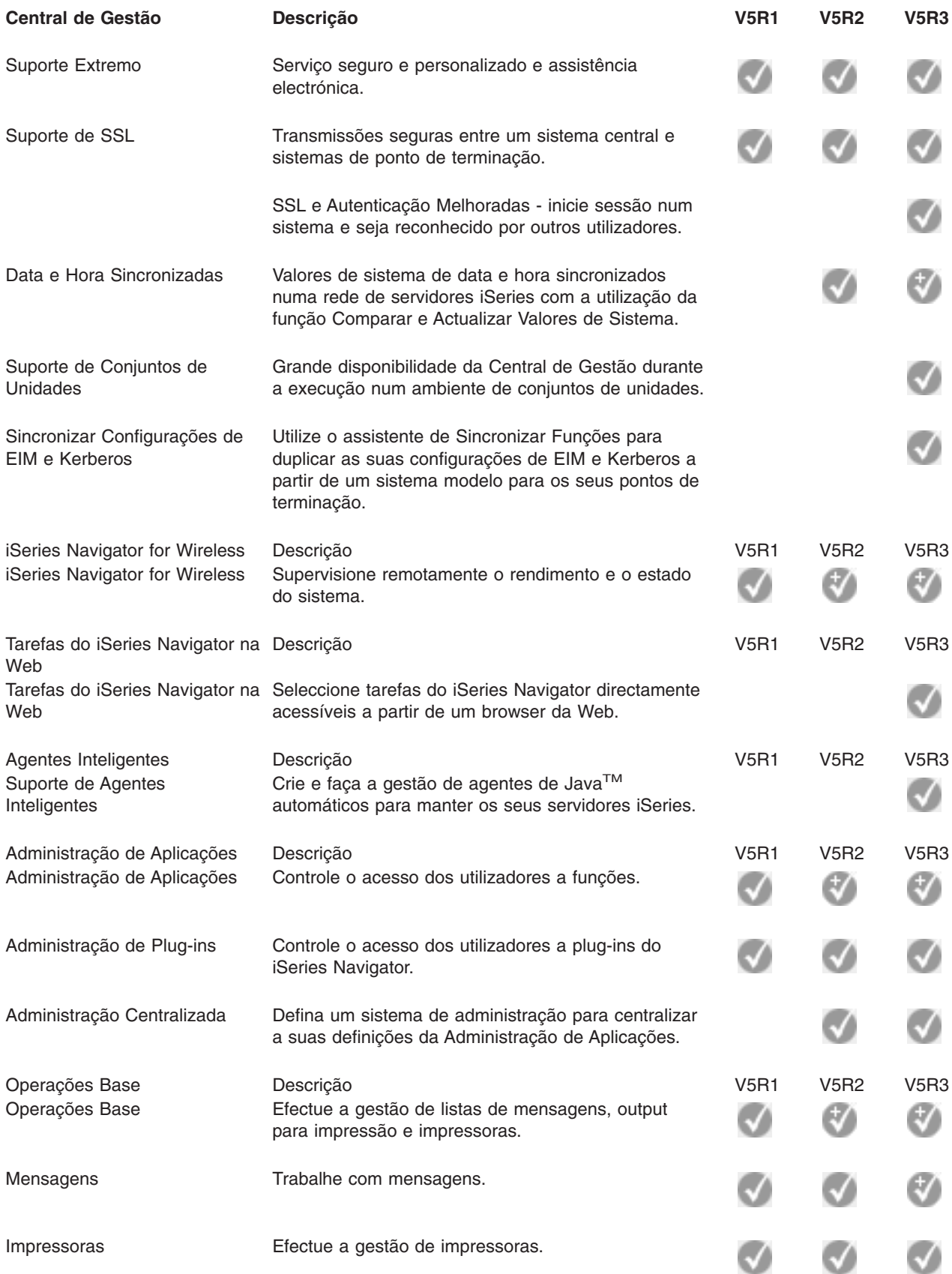

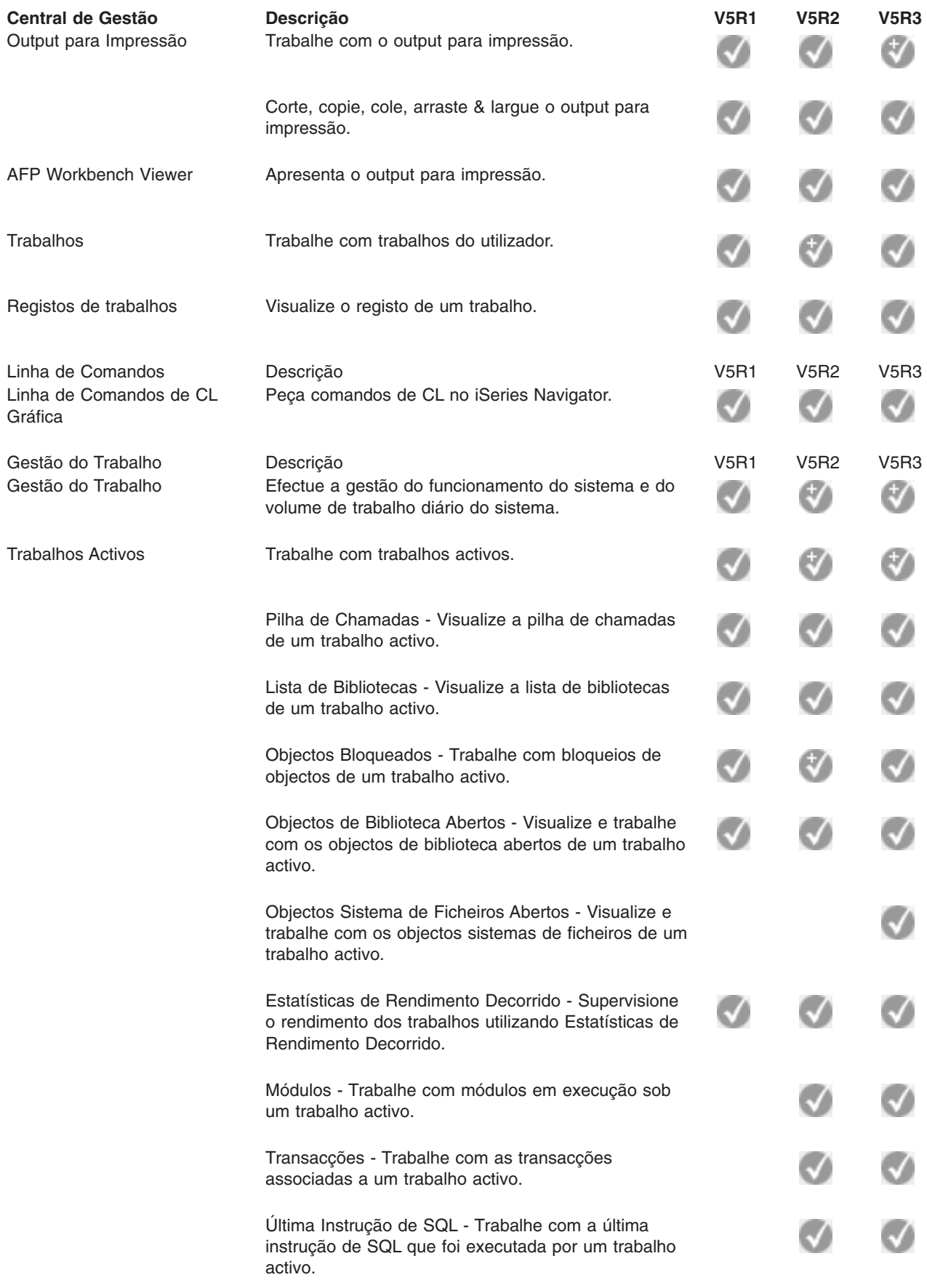

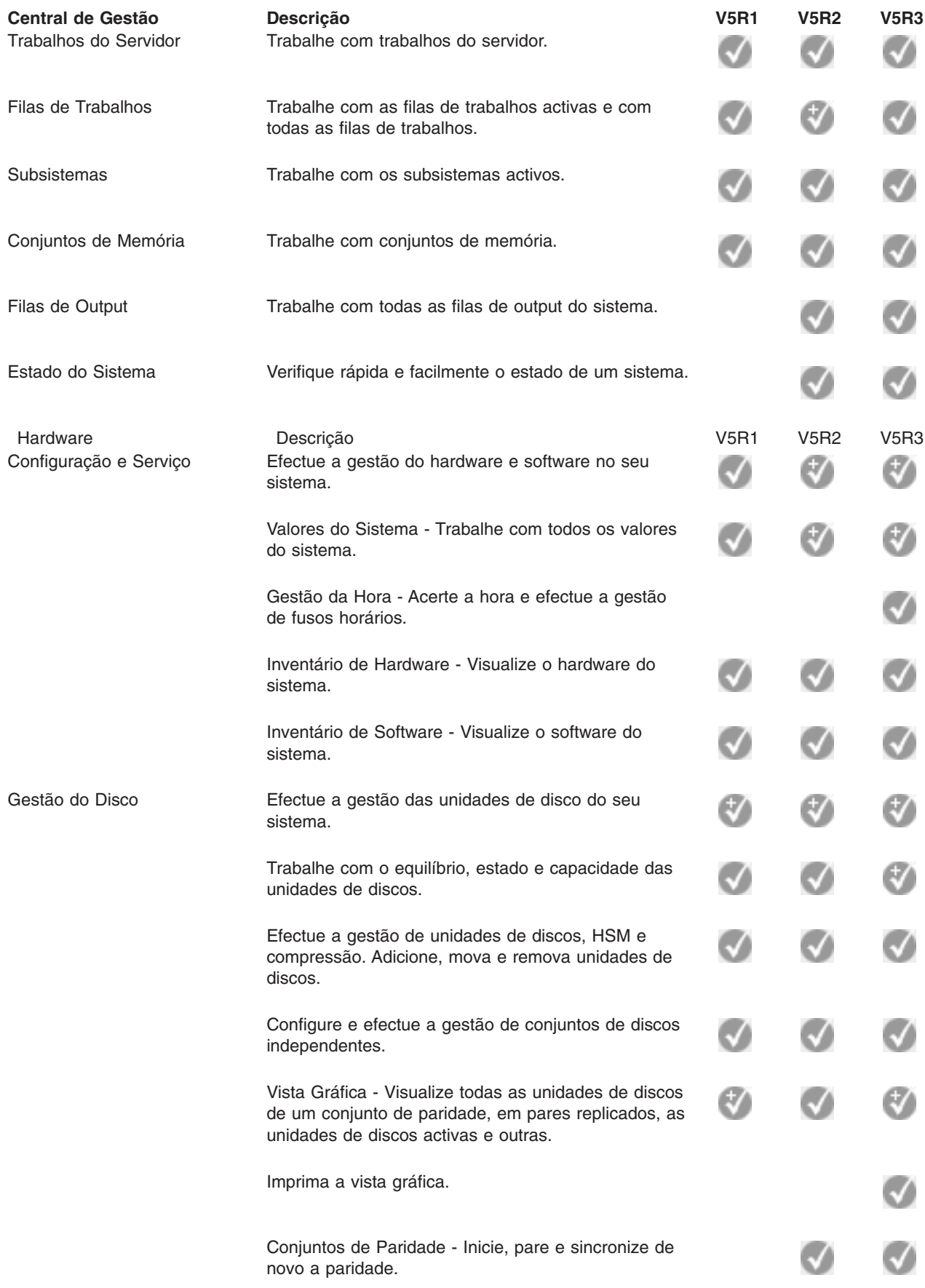

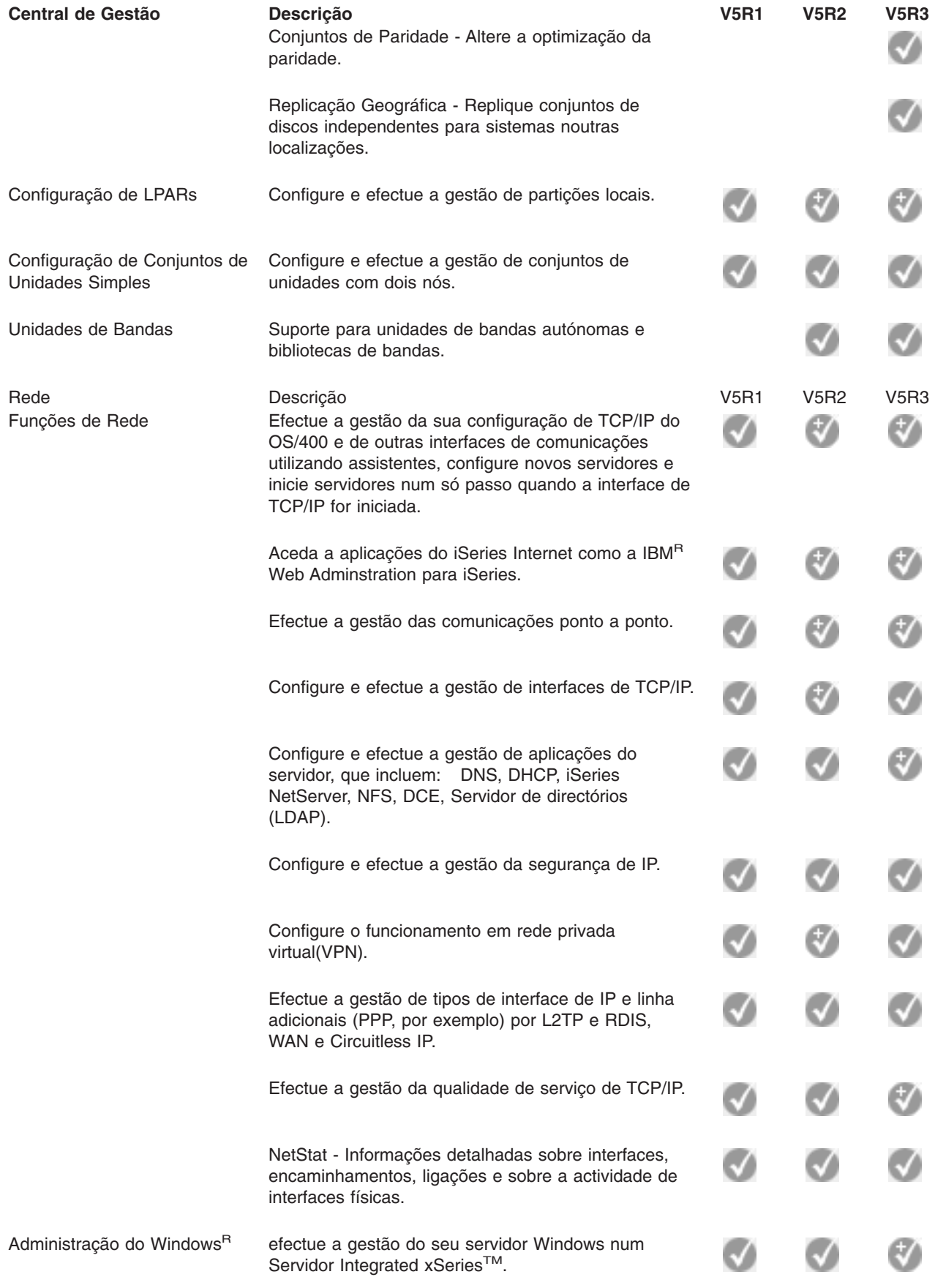

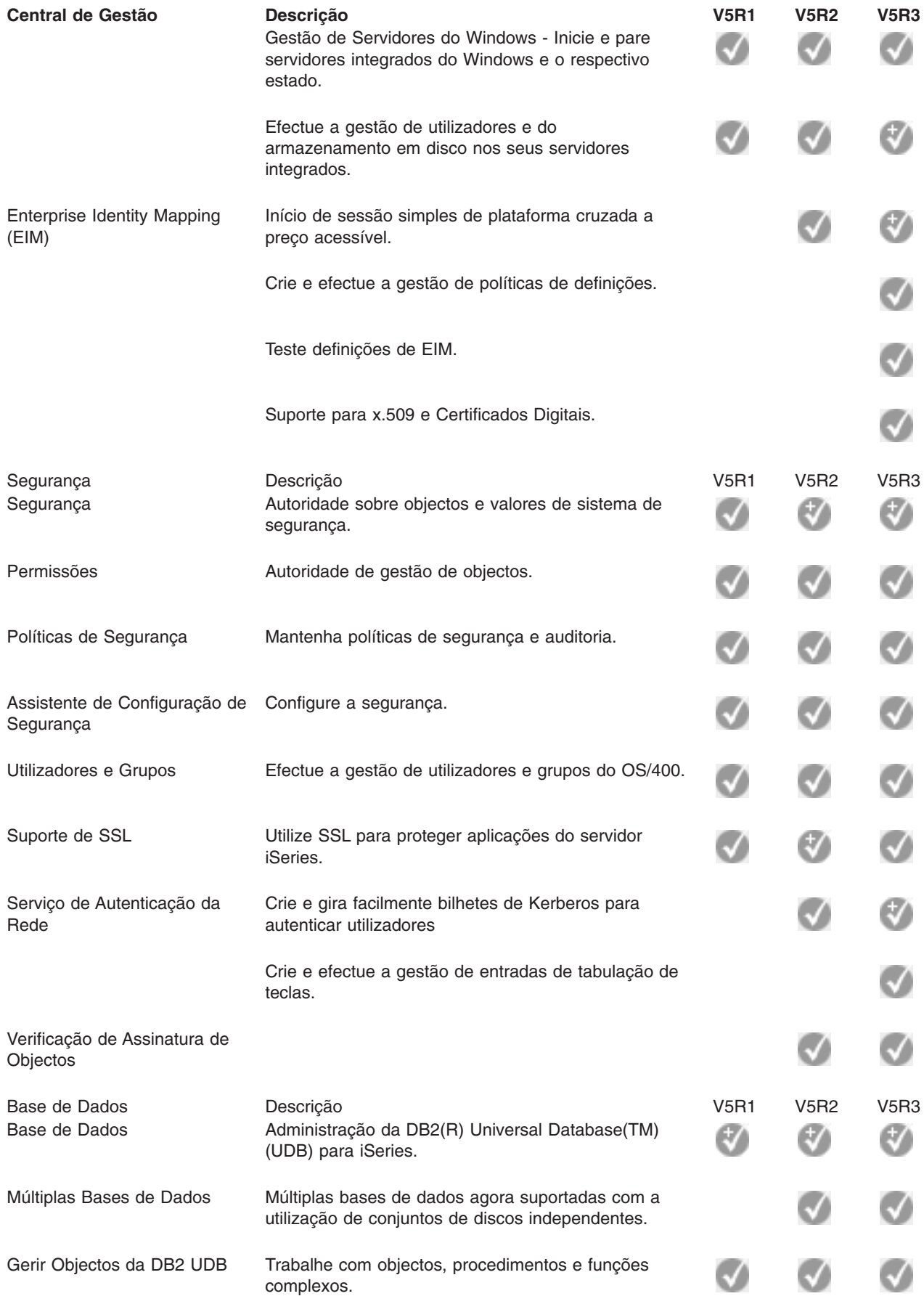

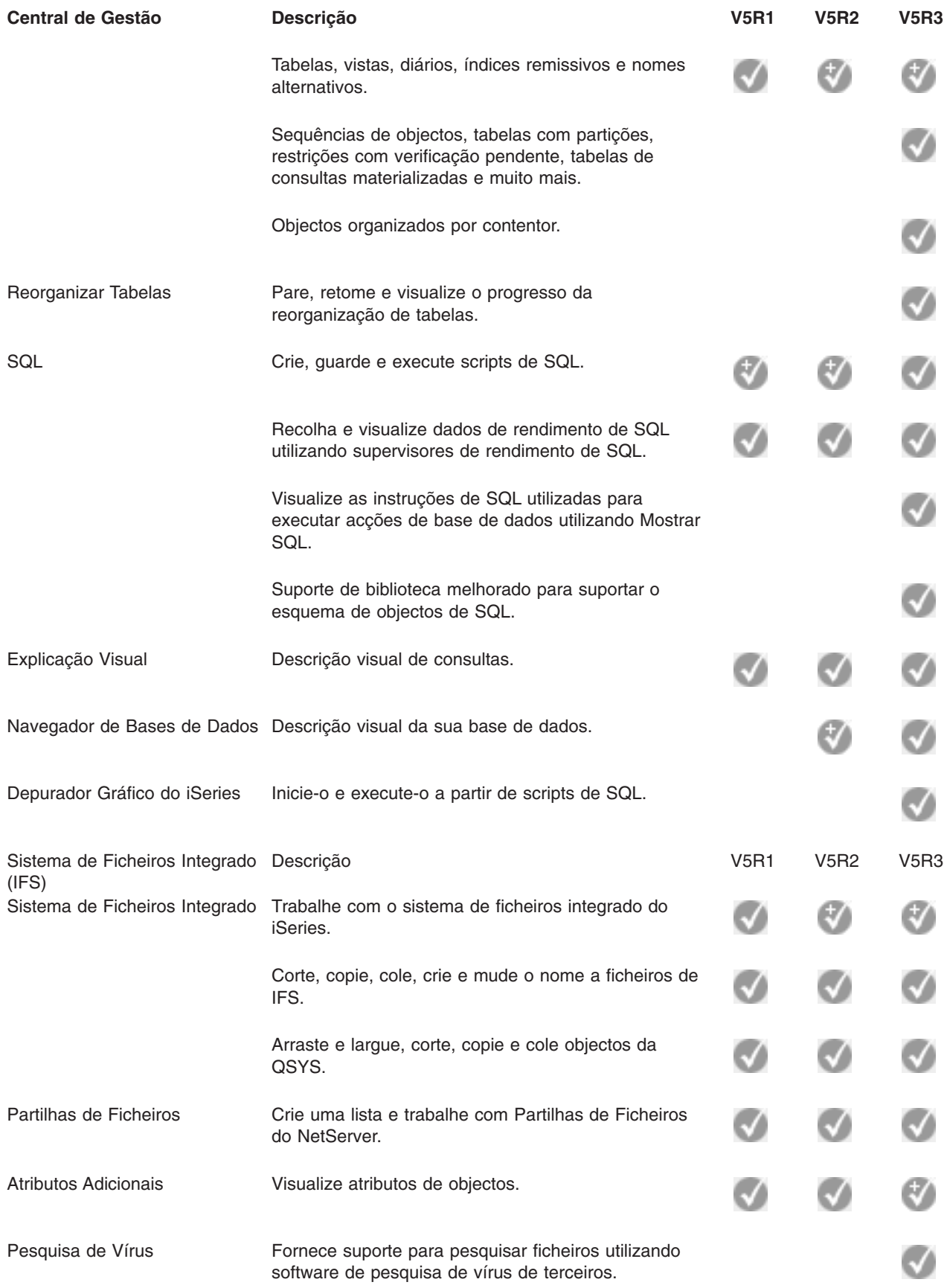

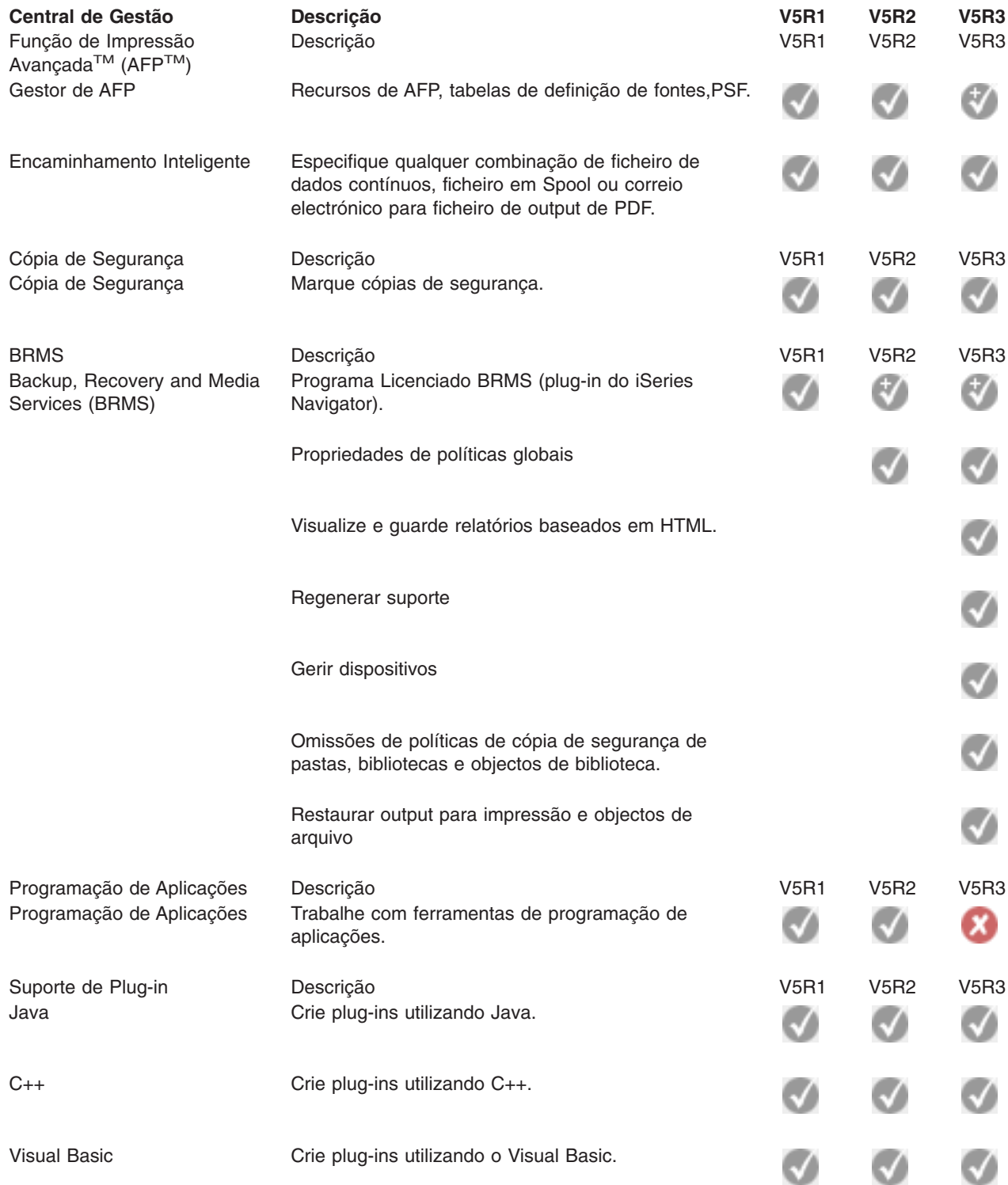

 $\ll$ 

## <span id="page-20-0"></span>**Capítulo 5. Requisitos para instalar o iSeries Navigator**

 $\gg$  Para instalar e utilizar o iSeries<sup>(TM)</sup> Navigator, o seu PC tem de ter instalado um dos seguintes sistemas operativos Windows<sup>(R)</sup>:

Windows  $NT<sup>R</sup>$  4.0 Windows 2000 Windows XP Windows Server 2003 (PC de 32 bits) Windows Server 2003 (PC de 64 bits).

Consulte Pré-requisitos para configurar o PC para o iSeries Access para Windows para ver os requisitos do processador, memória e nível do pacote de correcções referentes a cada sistema operativo.

### <span id="page-22-0"></span>**Capítulo 6. Instalar o iSeries Navigator**

Todos os componentes do iSeries<sup>(TM)</sup> Navigator são incluídos no pacote do iSeries Access for Windows. Partindo do princípio de que o PC cumpre os Capítulo 5, ["Requisitos](#page-20-0) para instalar o iSeries Navigator", na [página](#page-20-0) 15, o primeiro passo é instalar os componentes do iSeries Navigator quando instalar o iSeries Access para Windows no PC.

**Nota:** Tem de ter o iSeries Access para Windows instalado no sistema a partir do qual irá **instalará** o iSeries Navigator. No entanto, o iSeries Access para Windows não é necessário nos sistemas aos quais se pretende **ligar** com o iSeries Navigator. O único requisito de software para estes sistemas é a opção de servidores de sistema central do OS/400 (Opção 12 quando instala o sistema operativo OS/400<sup>(R)</sup>).

Para instalar o iSeries Navigator no seu PC, siga as instruções parainstalar o iSeries Access para Windows no seu PC. « Se estiver a instalar o iSeries Navigator pela primeira vez, não se esqueça de efectuar as seguintes selecções:

- 1. Seleccione a opção **Personalizada** durante a instalação do iSeries Access for Windows.
- 2. Na janela **Selecção de Componentes**, apenas alguns dos subcomponentes do iSeries Navigator estão pré-seleccionados para instalação. Faça clique sobre a caixa cinzenta ao lado de **iSeries Navigator** para remover as selecções assumidas.
- 3. Faça de novo clique sobre a caixa ao lado de **iSeries Navigator**. Esta acção selecciona todos os subcomponentes individuais do iSeries Navigator.
- 4. Desmarque todos os subcomponentes que não pretender instalar.

Se tiver uma edição anterior do iSeries Navigator instalada no seu PC, pode escolher a opção de instalação **Actualização Base** para actualizar os subcomponentes previamente instalados para a nova edição. Para adicionar ou remover componentes, escolha **Actualização Selectiva.**

#### **Sugestões de instalação:**

- v Se seleccionar a opção de instalação **Normal**, só serão instalados os seguintes componentes do iSeries Navigator:
	- Suporte base do iSeries Navigator
	- Operações básicas (mensagens, output para impressão, impressoras e trabalhos)
- v Para instalar componentes adicionais após instalar o iSeries Navigator, utilize a **Configuração Selectiva** do iSeries Access.
- v Se tiver problemas ao ler as fontes em determinadas janelas, tente utilizar uma resolução de ecrã de 1024x768 ou superior.

Após ter concluído a instalação do iSeries Navigator, irá necessitar de adicionar ligações ao servidor. Para adicionar ligações ao iSeries Navigator:

- 1. Faça duplo clique sobre o símbolo **iSeries Navigator** no ambiente de trabalho do Windows.
- 2. Faça clique sobre **Sim** para criar uma ligação.
- 3. Siga as instruções existentes no assistente Adicionar Ligação.
- 4. Para adicionar outra ligação de servidor, faça clique sobre**Ficheiro -> Ligação aos Servidores -> Adicionar Ligação** na janela principal do iSeries Navigator.

Assim que tiver o iSeries Navigator a funcionar, consulte a ajuda online do iSeries Navigator para obter informações específicas baseadas em tarefas.

### <span id="page-24-0"></span>**Capítulo 7. Trabalhar com o iSeries Navigator**

O iSeries<sup>(TM)</sup> Navigator fornece um conjunto poderoso de funções parar executar as tarefas de administração do seu sistema. Assim que tiver concluído Capítulo 6, "Instalar o iSeries [Navigator",](#page-22-0) na [página](#page-22-0) 17, utilize a ajuda online para obter instruções passo-a-passo para todas as tarefas individuais que pode executar "forma GUI" no iSeries Navigator. Na janela principal do iSeries Navigator, clique em **Ajuda -> Tópicos de Ajuda -> O que posso fazer com...?**

Para ver ligações a informações conceituais relacionadas no centro de informações, não deixe de ler!

#### **Conceitos do iSeries Navigator**

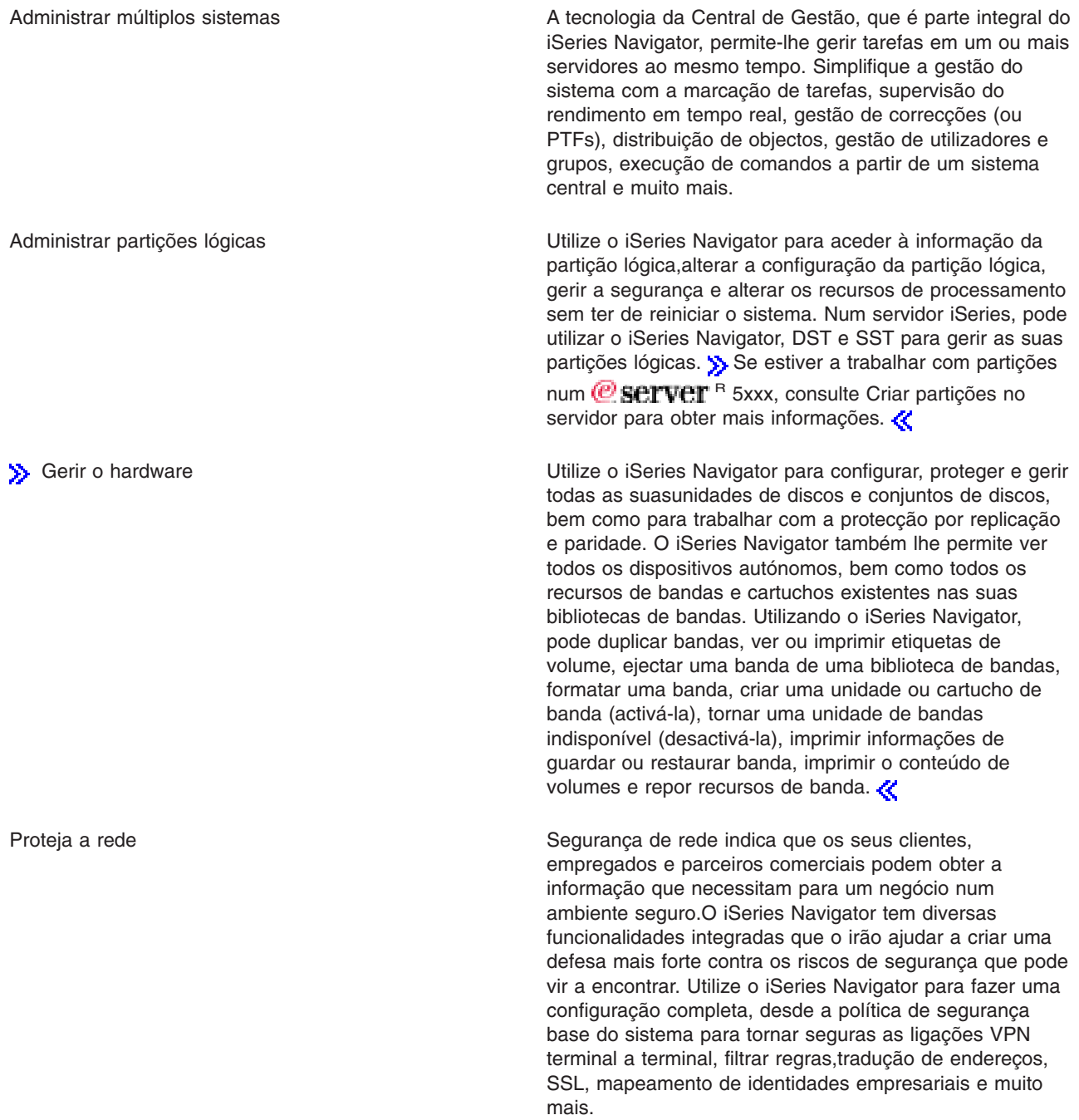

Trabalhar com registos de base de dados Pode executar muitas das tarefas de base de dados utilizando o iSeries Navigator. Estas tarefas incluem a criação e a gestão de objectos de base de dados, inserir ou alterar dados, supervisionar e analisar rendimento de consultas e criar mapas da base de dados. Consulte Como começar com a Base de Dados do iSeries Navigator para obter mais detalhes.

Ligar a rede Utilize o componente de rede do iSeries Navigator para configurar e gerir as comunicações de rede no servidor. Utilize os assistentes para configurar facilmente as interfaces, encaminhadores e servidores necessários para as comunicações da rede. Verifique a conectividade através dos utilitários de PING e de rastreio. Em seguida, tem diversas funções à disposição que lhe permitem personalizar a rede; por exemplo, pode seleccionar as políticas de IP para controlar e garantir que o tráfego na rede é seguro utilizando QoS ou VPN ou seleccionar Serviços de Acesso Remoto para criar ligações ponto-a-ponto. Consulte Funcionamento em rede para obter informações detalhadas sobre várias tecnologias de funcionamento em rede que pode utilizar no iSeries.

Gerir o volume de trabalho do seu sistema Os trabalhos do sistema são são criados pelo sistema operativo para controlar os recursos do sistema e executar funções de sistema. Os trabalhos de sistema são executados durante o arranque do servidor iSeries, sem intervenção do utilizador. Estes trabalhos executam diversas tarefas desde o arranque do sistema operativo, iniciar e terminar subsistemas, marcar trabalhos. Consulte acções de trabalhos para obter informações sobre a gestão de trabalhos.

Limitar disponibilidade das aplicações **A Administração de Aplicações permite** aos administradores limitar ou conceder o acesso a funções,incluindo diversas funções do iSeries Navigator e outras aplicações para os utilizadores e grupos num servidor iSeries específico. Os administradores podem também gerir centralmente muitas das propriedades utilizadas pelos clientes do iSeries Access para Windows e usar as definições da Administração de Aplicações para controlar centralmente o ambiente, palavra-passe, ligação, serviço e definições de idioma.

## <span id="page-26-0"></span>**Capítulo 8. Informações relacionadas com o iSeries Navigator**

Poderá encontrar abaixo os Redbooks<sup>(TM)</sup>da IBM<sup>(R)</sup> (em formato PDF), sites da Web e tópicos do Information relacionados com o tópico iSeries(TM) Navigator. Pode visualizar ou imprimir qualquer um destes PDFs.

#### **Redbooks**

- > Managing OS/400 with [Operations](http://www.redbooks.ibm.com/abstracts/sg246226.html) Navigator V5R1 Volume 1: Overview and More
- Managing OS/400 with [Operations](http://www.redbooks.ibm.com/abstracts/sg246227.html) Navigator V5R1 Volume 2: Security
- Managing OS/400 with Operations Navigator V5R1 Volume 3: [Configuration](http://www.redbooks.ibm.com/abstracts/sg245951.html) and Service
- Managing OS/400 with [Operations](http://www.redbooks.ibm.com/abstracts/sg246564.html) Navigator V5R1 Volume 4: Packages and Products
- v Managing OS/400 with Operations Navigator V5R1 Volume 5: Performance [Management](http://www.redbooks.ibm.com/abstracts/sg246565.html)
- Managing OS/400 with Operations Navigator V5R1 Volume 6: [Networking](http://www.redbooks.ibm.com/abstracts/sg246566.html)

#### **Sites da Web**

• Página inicial do iSeries [Navigator](http://www-1.ibm.com/servers/eserver/iseries/navigator/)  $\rightarrow$  .

#### **Outros tópicos do centro de informações**

- iSeries Navigator for Wireless (cerca de 650 KB)
- Tarefas do iSeries Navigator na Web (cerca de 150 KB)
- v Administração de Aplicações (cerca de 200 KB)
- Central de Gestão (cerca de 250 KB)
	- Rendimento (cerca de 1100 KB)
	- Software e programas licenciados (cerca de 350 KB)
- Desenvolver plug-ins do iSeries Navigator (cerca de 360 KB)

#### **Guardar ficheiros PDF**

Para guardar um PDF na estação de trabalho para visualização ou impressão:

- 1. Faça clique com o botão direito do rato sobre o PDF no browser (faça clique com o botão direito do rato sobre as ligações de PDF acima).
- 2. Faça clique sobre**Guardar Destino Como...**, se estiver a utilizar o Internet Explorer. Faça clique sobre **Guardar Ligação Como...** se estiver a utilizar o Netscape Communicator.
- 3. Navegue para o directório em que pretende guardar o PDF.
- 4. Faça clique sobre **Guardar**.

#### **Descarregar o Adobe Acrobat Reader**

Necessita do Adobe Acrobat Reader para ver ou imprimir estes PDFs. Pode descarregar uma cópia a

partir do site da web da Adobe (www.adobe.com/products/acrobat/readstep.html) -2 . «

### <span id="page-28-0"></span>**Apêndice. Informações especiais**

Estas informações foram desenvolvidas para produtos e serviços disponibilizados nos E.U.A.

Os produtos, serviços ou componentes descritos neste documento poderão não ser disponibilizados pela IBM noutros países. Consulte o representante da IBM para obter informações sobre os produtos e serviços actualmente disponíveis na sua área. Quaisquer referências, nesta publicação, a produtos, programas ou serviços da IBM, não significam que apenas esses produtos, programas ou serviços da IBM possam ser utilizados. Qualquer outro produto, programa ou serviço, funcionalmente equivalente, poderá ser utilizado em substituição daqueles, desde que não infrinja qualquer direito de propriedade intelectual da IBM. No entanto, é da inteira responsabilidade do utilizador avaliar e verificar o funcionamento de qualquer produto, programa ou serviço de terceiros.

Nesta publicação, podem ser feitas referências a patentes ou a pedidos de patente pendentes da IBM. O facto de este documento lhe ser fornecido não lhe confere quaisquer direitos sobre essas patentes. Todos os pedidos de informação sobre licenças deverão ser endereçados a:

IBM Director of Licensing IBM Corporation 500 Columbus Avenue Thornwood, NY 10594-1785 U.S.A.

Para endereçar os seus pedidos de informação sobre licenças relacionados com informações de conjunto de caracteres de duplo byte (DBCS - Double Byte Character Set), contacte o Departamento de Propriedade Intelectual da IBM no seu país ou envie-os, por escrito, para:

IBM World Trade Asia Corporation Licensing 2-31 Roppongi 3-chome, Minato-ku Tokyo 106, Japão

**O parágrafo seguinte não se aplica ao Reino Unido nem a qualquer outro país onde estas cláusulas sejam incompatíveis com a lei local:** A INTERNATIONAL BUSINESS MACHINES FORNECE ESTA PUBLICAÇÃO ″TAL COMO ESTÁ″, SEM GARANTIA DE QUALQUER ESPÉCIE, QUER EXPLÍCITA QUER IMPLÍCITA, INCLUINDO, MAS NÃO SE LIMITANDO ÀS GARANTIAS IMPLÍCITAS DE NÃO INFRACÇÃO, COMERCIALIZAÇÃO OU ADEQUAÇÃO A UM DETERMINADO FIM. Alguns Estados não permitem a exclusão de garantias, quer explícitas quer implícitas, em determinadas transacções; esta declaração pode, portanto, não se aplicar ao seu caso.

É possível que estas informações contenham imprecisões técnicas ou erros de tipografia. A IBM permite-se fazer alterações periódicas às informações aqui contidas; essas alterações serão incluídas nas posteriores edições desta publicação. A IBM pode introduzir melhorias e/ou alterações ao(s) produto(s) e/ou programa(s) descrito(s) nesta publicação em qualquer altura, sem aviso prévio.

A IBM pode utilizar ou distribuir quaisquer informações que lhe sejam fornecidas pelo utilizador, de qualquer forma que julgue apropriada, sem incorrer em qualquer obrigação para com o autor dessas informações.

Os possuidores de licenças deste programa que pretendam obter informações sobre o mesmo com o objectivo de permitir: (i) a troca de informações entre programas criados de forma independente e outros programas (incluindo este) e (ii) a utilização recíproca das informações que tenham sido trocadas, deverão contactar:

IBM Corporation Software Interoperability Coordinator, Department 49XA 3605 Highway 52 N Rochester, MN 55901 U.S.A.

<span id="page-29-0"></span>Tais informações poderão ser disponibilizadas, sujeitas a termos e condições apropriados, incluindo nalguns casos, ao pagamento de uma taxa.

O programa licenciado descrito nesta publicação e todo o material licenciado disponível para o programa são fornecidos pela IBM de acordo com os termos do IBM Customer Agreement, do IBM International Program License Agreement ou qualquer acordo equivalente entre ambas as partes.

### **Marcas comerciais**

Os termos seguintes são marcas comerciais da International Business Machines Corporation nos Estados Unidos e/ou noutros países: Advanced Function Printing AFP

#### @server

eServer IBM iSeries OS/400 Redbooks xSeries

Microsoft, Windows, Windows NT e o logótipo do Windows são marcas comerciais da Microsoft Corporation nos Estados Unidos e/ou noutros países.

Java e todas as marcas comerciais baseadas em Java são marcas comerciais da Sun Microsystems, Inc. nos Estados Unidos e/ou noutros países.

Outros nomes de empresas, produtos e serviços podem ser marcas comerciais ou marcas de serviços de terceiros.

### **Termos e condições para descarregamento e impressão de publicações**

As permissões de utilização das informações seleccionadas para descarregamento são concedidas sujeitas aos seguintes termos e condições e à respectiva indicação de aceitação por parte do utilizador.

**Utilização pessoal:** Pode reproduzir estas publicações para uso pessoal e não comercial, desde que mantenha todas as informações de propriedade. Não pode realizar, distribuir ou apresentar qualquer trabalho derivado destas publicações, nem qualquer parte das mesmas, sem o expresso consentimento da IBM.

**Utilização comercial:** Pode reproduzir, distribuir e apresentar estas publicações exclusivamente no âmbito da sua empresa, desde que mantenha todas as informações de propriedade. Não pode realizar qualquer trabalho derivado destas publicações, nem reproduzir, distribuir ou apresentar estas publicações, ou qualquer parte das mesmas, fora das instalações da empresa, sem o expresso consentimento da IBM.

À excepção das concessões expressas nesta permissão, não são concedidos outros direitos, permissões ou licenças, quer explícitos, quer implícitos, sobre as publicações ou quaisquer informações, dados, software ou outra propriedade intelectual contidos nesta publicação.

A IBM reserva-se o direito de retirar as permissões concedidas nesta publicação sempre que considerar que a utilização das publicações pode ser prejudicial aos seus interesses ou, tal como determinado pela IBM, sempre que as instruções acima referidas não estejam a ser devidamente cumpridas.

Não pode descarregar, exportar ou reexportar estas informações, excepto quando em total conformidade com todas as leis e regulamentos aplicáveis, incluindo todas as leis e regulamentos de exportação em vigor nos Estados Unidos. A IBM NÃO FORNECE QUAISQUER GARANTIAS RELATIVAMENTE AO CONTEÚDO DESTAS PUBLICAÇÕES. AS PUBLICAÇÕES SÃO FORNECIDAS ″TAL COMO ESTÃO″ E SEM GARANTIAS DE QUALQUER ESPÉCIE, QUER EXPLÍCITAS, QUER IMPLÍCITAS, INCLUINDO, MAS NÃO SE LIMITANDO ÀS GARANTIAS IMPLÍCITAS DE COMERCIALIZAÇÃO E ADEQUAÇÃO A UM DETERMINADO FIM.

Todo o material está protegido por direitos de autor da IBM Corporation.

Ao descarregar ou imprimir publicações a partir deste sítio da Web, o utilizador indica que concorda com estes termos e condições.

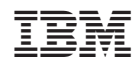